# **FUJITSU Software**

ServerView Infrastructure Manager Plug-in for

VMware vCenter Server 1.1

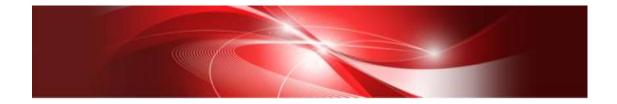

# Setup Guide

For vCenter Server 6.5

CA92344-1955-01 Aug, 2017

# Preface

# Purpose

This Setup Guide describes the installation procedure, precautions on usage and information for FUJITSU Software ServerView Infrastructure Manager Plug-in for VMware vCenter Server 1.1 (hereafter referred to as "ISM Plug-in").

#### Index

- 1. Product Summary
- 2. <u>Contents</u>
- 3. <u>Software Requirements</u>
- 4. Installation Procedures
- 5. Folder Structure after Installation
- 6. <u>How to utilize ISM</u>
- 7. Uninstallation Procedure
- 8. Precautions
- 9. Latest Information

#### **Intended Readers**

This guide is designed for readers who have sufficient knowledge on hardware and software, such as system administrators, network administrators, facility administrators and related service providers.

#### Notation in this guide

Notation

Keyboard

Keystrokes with no printed characters are displayed by key icons, such as [Enter] or [F1]. For example, [Enter] means press key labeled [Enter].

Multiple lines

Thick multiple lines are ruled before the important information for each procedure as follows:

# Point

Describes important information for each subject.

# Note

Describes subjects where attention is necessary.

#### Variables: <xxx>

Represents variables that can be replaced by numerical values or text strings in accordance with the environment.

Example: <IP address>

#### Abbreviations

In this guide, the following abbreviations may be used.

| Product Name                                  | Abbreviation |
|-----------------------------------------------|--------------|
| FUJITSU Software ServerView Infrastructure    | ISM          |
| Manager                                       |              |
| FUJITSU Software                              | ISM Plug-in  |
| ServerView Infrastructure Manager Plug-in for |              |
| VMware vCenter Server                         |              |
| VMware vCenter Server                         | vCenter      |

#### Terms

For the major terms and abbreviations used in this manual, see "ServerView Infrastructure Manager V2.1 Glossary."

#### High Risk Activity

The Customer acknowledges and agrees that the Product is designed, developed and manufactured as contemplated for general use, including without limitation, general office use, personal use, household use, and ordinary industrial use, but is not designed, developed and manufactured as contemplated for use accompanying fatal risks or dangers that, unless extremely high safety is secured, could lead directly to death, personal injury, severe physical damage or other loss (hereinafter "High Safety Required Use"), including without limitation, nuclear reaction control in nuclear facility, aircraft flight control, air traffic control, mass transport control, medical life support system, missile launch control in weapon system. The Customer shall not use the Product without securing the sufficient safety required for the High Safety Required Use. In addition, Fujitsu (or other affiliate's name) shall not be liable against the Customer and/or any third party for any claims or damages arising in connection with the High Safety Required Use of the Product.

#### Trademarks

Microsoft, Windows, Windows Vista, Windows Server, Hyper-V, Active Directory, and the titles or names of other Microsoft products are trademarks or registered trademarks of Microsoft Corporation in the United States and other countries.

VMware, VMware logo, VMware ESXi, VMware SMP, and vMotion are trademarks or registered trademarks of VMware, Inc. in the United States and other countries.

All other company and product names are trademarks or registered trademarks of the respective companies.

All other products are owned by their respective companies.

# Copyright

Copyright Fujitsu Limited 2017 All rights reserved.

This manual shall not be reproduced or copied without the permission of Fujitsu Limited.

# 1. Product Summary

This plug-in software is designed to extend the user interface of VMware vCenter Server (hereafter referred to as "vCenter") to enable the use of the functions of FUJITSU Software ServerView Infrastructure Manager (hereafter referred to as "ISM") from vCenter console to integrate the infrastructure management. This plug-in software enables you to operate ISM directly from the vSphere Web Client.

#### 2. Contents

This plug-in software is composed of the following five (5) files:

- ISMvCenter\_INSTALL.exe
- Readme.txt
- $\cdot$  Readme\_en.txt
- Setup Guide (Japanese)
- Setup Guide (\*this document)

#### 3. Software Requirements

Applications that must be installed:

- FUJITSU Software ServerView Infrastructure Manager V2.0 and later
- VMware vCenter Server V.6.5

Note

Because this plug-in does not support the HTML5 version, make sure to select the Flash version of vCenter6.5.

Minimum Browser Version Requirements:

- Microsoft Internet Explorer 10.0.19 or later
- \* For the 3D view functions of ISM, you must install the latest version; 11.0.19 or later
- Mozilla Firefox 34 or later

Google Chrome does not support ISM Plug-in (as of Feb, 2017).

Please refer to the User's Manual of ISM for more information.

# 4. Installation Procedures

This section explains installation procedures of ISM Plug-in into vCenter.

Please execute the following four (4) steps:.

- 4.0 <u>Before installation</u>
- 4.1 <u>Execute the installation file</u>
- 4.2 Register the necessary information in ISM Plug-in
- 4.3 Import the SSL Server Certificates
- 4.4 How to use ISM Plug-in

# 4.0 Before installation

# Note

- The version of OpenSSL in vCenter Server must be compatible with OpenSSL in ISM. Without compatibility, it does not work properly. Kindly check the version of vCenter Server before the installation. The versions of Open SLL must be version 1.0.x. Ex.) 1.0.1a,1.0.2a....etc
- Uninstall the ISM Plug-in (version 1.0) in advance if it is already applied in ISM.

# 4.1 Execute the install file

# 4.1.1 Double click [ISMvCenter\_INSTALL.exe] and open the file.

4.1.2 Select language for the installation procedures.

| FUJITSU Software ServerV  | iew Infrastructure Manag 🗙              |
|---------------------------|-----------------------------------------|
| Select the language for t | ne installation from the choices below. |
| English (United States)   | ×                                       |
|                           | OK Cancel                               |

4.1.3 When the preparations are completed, the installation wizard is displayed. Click [Next].

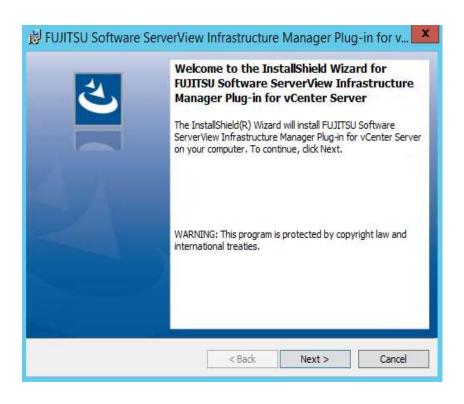

4.1.4 The EULA is displayed. Read the contents and select [I accept the terms].

| 😸 FUJITSU Software ServerView Infrastructure Manager Plug-in for v                                                                                                    | x |
|----------------------------------------------------------------------------------------------------|---|
| License Agreement Please read the following license agreement carefully.                                                                                                    | • |
| FUJITSU END USER SOFTWARE LICENSE AGREEMENT<br>For the purposes of this Fujitsu End User Software License Agreement,<br>"Licensed Material" shall mean the software program ("Software") and the<br>accompanying documentation, including "Read Me" file(s) contained in the<br>Media ("Documentation"), which is identified on Exhibit A attached hereto.<br>The Software is copyrighted and owned by Fujitsu Limited or one of its<br>subsidiaries (collectively "Fujitsu") or a Fujitsu's licensor, and licensed, not<br>sold to you ("you" or "You").<br>PLEASE READ THIS AGREEMENT CAREFULLY BEFORE USING THE |   |
| I accept the terms in the license agreement     Print     I do not accept the terms in the license agreement                                                                                                    |   |
| InstallShield < Back Next > Cancel                                                                                                    |   |

4.1.5 Specify the installation destination. To change the destination, click [Change].

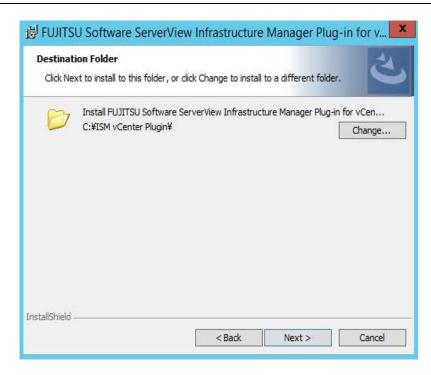

4.1.6 Specify the designated folder and click [OK].

| B FUJITSU Software ServerView Infrastructure Manager Plug-in for v     |
|------------------------------------------------------------------------|
| Change Current Destination Folder<br>Browse to the destination folder. |
| Look in:                                                               |
| 😤 ISM vCenter Plugin 🗸 🖻                                               |
|                                                                        |
| Eolder name:                                                           |
| C:¥ISM vCenter Plugin¥                                                 |
| InstallShieldOK Cancel                                                 |

4.1.7 Click [Install] and the installation starts automatically.

| B FUJITSU Software ServerView                                             | Infrastructure Mar         | hager Plug-in for v 🗴        |
|---------------------------------------------------------------------------|----------------------------|------------------------------|
| Ready to Install the Program<br>The wizard is ready to begin installation |                            | と                            |
| Click Install to begin the installation.                                  |                            |                              |
| If you want to review or change any of<br>exit the wizard.                | your installation settings | , dick Back. Click Cancel to |
|                                                                           |                            |                              |
|                                                                           |                            |                              |
|                                                                           |                            |                              |
|                                                                           |                            |                              |
|                                                                           |                            |                              |
|                                                                           |                            |                              |
| InstallShield                                                             |                            |                              |
|                                                                           | < Back                     | Install Cancel               |

4.1.6 After the installation is completed, the message below is displayed. Click [Finish].

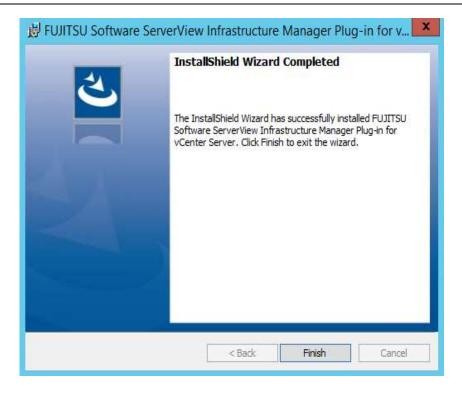

4.1.7 Restart the server OS where the ISM plug-in is installed.

# 4.4 Register the necessary information in ISM Plug-in

4.4 Register the necessary information in ISM Plug-in from command prompt.

4.4.1 Right click the Start menu and select [Command Prompt (Admin)].

| Administrator: Command Prompt                  | _ <b>D</b> X  |
|------------------------------------------------|---------------|
| ion 6.3.9600]<br>pration. All rights reserved. | ^             |
|                                                | =             |
|                                                |               |
|                                                |               |
|                                                |               |
|                                                |               |
|                                                |               |
|                                                |               |
|                                                |               |
|                                                | ~             |
|                                                | ion 6.3.9600] |

4.4.2 Execute the following command.

<Install destination folder name>¥bin¥ismvCenterConfig.exe –a Example:

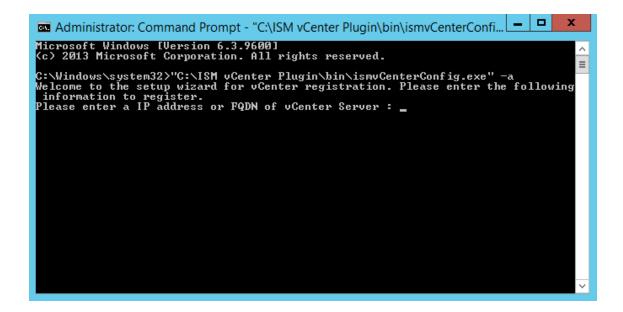

4.4.3 Follow the directions and enter the information below.

Welcome to the setup wizard for vCenter registration. Please enter the following information to register. Please enter a IP address or FQDN of vCenter Server : <IP address or FQDN for vCenter> Please enter a valid user name of vCenter Server : <administrator@vsphere.local> Please enter a password for the user name : <\*\*\*\*\*> Registration completed successfully.

C:¥Windows¥system32>

#### Point

• Execute the following command to check the registered information.

<Install destination folder name>¥bin¥ismvCenterConfig.exe -I

Picked up JAVA\_TOOL\_OPTIONS: -Xms32M -Xmx128M

vCenter IP address or FQDN=<IP Address or FQDN for vCenter> Account=<administrator@vsphere.local>

• To correct or replace the server information, delete the information using the following command. Then register the information again.

<Install destination folder name>¥bin¥ismvCenterConfig.exe -d <User name for vCenter>

Unregistration completed successfully.

1. Register the ISM server information in ISM Plug-in.

```
<Install destination folder name>¥bin¥ismServerConfig.exe -a
Welcome to the setup wizard for ISM(ServerView Infrastructure Manager). Please e
nter the following information to register.
Please enter a IP address or FQDN of ISM Server : <192.186.1.100>
Please enter a Port Number of ISM Server : <25566>
Please enter a valid user name of ISM Server : <administrator>
Please enter a password for the user name : <*****>
Please enter a valid user name of vCenter that correspond to user name of ISM Server: <administrator@vsphere.local>
Registration completed successfully.
C:¥Windows¥system32></a>
```

#### Point

• Execute the following command to check the registered information.

```
<Install destination folder name>¥bin¥ismServerConfig.exe -I
ISM IP address or FQDN=<192.168.1.100> ISM Port=<25566> ISM Account=<administrator>
vCenter Account=<administrator@vsphere.local>
```

• To correct or replace the server information, delete the information using the following command. Then register the information again.

<Install destination folder name>¥bin¥ismServerConfig.exe -d <User name for
ISM>

Unregistration completed successfully.

## 4.5 Import the SSL Server Certificate

# 4.5.1 Import the SSL Server Certificate

#### Note

It is necessary to import the SSL Server Certificate in advance into the devices which should be connected to vCenter. \*\*Without Certificate, an error message appears.

1. Prepare the SSL Server Certificate.

#### Point

• Prepare the SSL Server Certificate according to Chapter 4.6.1 "Deploying SSL Server Certificates" in User's Manual of ISM.

Make sure to complete the certificate import on the intended devices.

- For the use of FireFox, refer to Chapter 4.1 "Startup of ISM GUI" in Start Guide of ISM to complete the certificate import.
  - 2. From the browser on the intended devices, select [Internet options] under [Settings].
  - 3. Select [Contents] and click [Certificates].

| - d     | ear SSL state | Certificates                                | Publishers |
|---------|---------------|---------------------------------------------|------------|
| utoCome | siete         |                                             |            |
| 1       |               | ores previous entries<br>d suggests matches | Settings   |
| eds and | t Web Sices   | THE STATE AND CONTRACT                      | 1010-00-01 |
| 2-0     |               | sates that can be Soplorer and other        | Settings   |

4. Click [Import] and launch the import wizard.

| Certificates         |              |             |                    |                   |         |                 | ×       |
|----------------------|--------------|-------------|--------------------|-------------------|---------|-----------------|---------|
| I <u>n</u> tended pu | urpose:      | <all></all> |                    |                   |         |                 | $\sim$  |
| Personal             | Other Peop   | le Inte     | rmediate Certifica | ation Authorities | Trusted | Root Certificat | ion 💶 🕨 |
| Issued               | То           | I           | ssued By           | Expiratio         | p Frie  | endly Name      |         |
|                      |              |             |                    |                   |         |                 |         |
|                      |              |             |                    |                   |         |                 |         |
|                      |              |             |                    |                   |         |                 |         |
|                      |              |             |                    |                   |         |                 |         |
|                      |              |             |                    |                   |         |                 |         |
| Import               | . Exp        | ort         | <u>R</u> emove     |                   |         | Adv             | anced   |
| Certificate          | e intended p | urposes     |                    |                   |         |                 |         |
|                      |              |             |                    |                   |         | 16              |         |
|                      |              |             |                    |                   |         | Viev            | N       |
|                      |              |             |                    |                   |         | Q               | lose    |
|                      |              |             |                    |                   |         |                 |         |

5. The import wizard appears. Click [Next].

|   |                                                                                                    | × |
|---|----------------------------------------------------------------------------------------------------|---|
| 1 | JP Certificate Import Wizard                                                                                                    |   |
|   | Welcome to the Certificate Import Wizard                                                                                                    |   |
|   | This wizard helps you copy certificates, certificate trust lists, and certificate revocation<br>lists from your disk to a certificate store.                                                                                                    |   |
|   | A certificate, which is issued by a certification authority, is a confirmation of your identity<br>and contains information used to protect data or to establish secure network<br>connections. A certificate store is the system area where certificates are kept. |   |
|   | To continue, dick Next.                                                                                                    |   |
|   |                                                                                                    |   |
|   | Next. Cancel                                                                                                    |   |

6. Select the downloaded file.

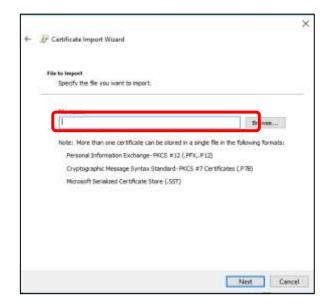

- 7. Click [Next].
- 8. Check the [Place all certificates in the following store] box and click [Browse].

| Real and a second second second second second second second second second second second second second second se |     |
|----------------------------------------------------------------------------------------------------|-----|
| 🕼 Certificate Import Wizard                                                                                     |     |
| Certificate Store                                                                                               |     |
| Certificate stores are system areas where certificates are kept.                                                |     |
| Windows can automatically select a certificate store, or you can specify a location for the certificate.        |     |
| O Automatically select the certificate store based on the type of certificate                                   |     |
| Flace all certificates in the following store                                                                   |     |
| Certificate store:                                                                                              |     |
| Personal Browse                                                                                                 |     |
|                                                                                                    |     |
|                                                                                                    |     |
|                                                                                                    |     |
|                                                                                                    |     |
|                                                                                                    |     |
|                                                                                                    |     |
|                                                                                                    |     |
|                                                                                                    |     |
| Next Caric                                                                                                    | is: |

9. Select [Trusted Root Certification Authorities] and click [OK].

| Select Certificate Store                      | $\times$ |
|-----------------------------------------------|----------|
| Select the certificate store you want to use. |          |
| ersonal                                       | •        |
| Trusted Root Certification Authorities        |          |
| Enterprise Trust                              | ;        |
| Active Directory User Object                  | ~        |
| Show physical stores                          | *        |
|                                               | rel      |
| OK Can                                        | ICEI     |

- 10. Click [Next].
- 11. Click [Finish].

| Completing the              | Certificate Import Wizard                            |
|-----------------------------|------------------------------------------------------|
| The certificate will be imp | orted after you click Pinish.                        |
| You have specified the fo   |                                                      |
| Content<br>Ne Name          | Certificate<br>C:\Users\operator_\Desktop\ca.crt.txt |
|                             |                                                      |
|                             |                                                      |
| 1                           |                                                      |

12. Click [Yes] on the security alert dialog.

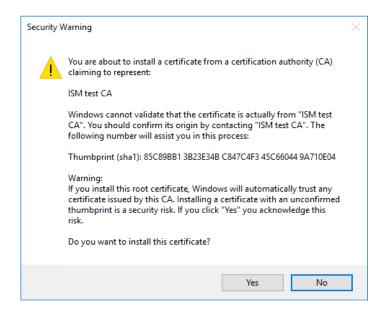

13. The message [The import was successful] appears. Click [OK] to close the dialog box.

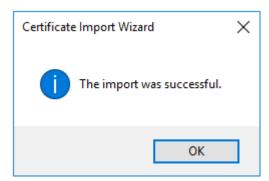

14. Login to ISM and confirm that there are no errors.

# 4.6 How to use ISM Plug-in

# 4.6.1 How to use ISM Plug-in

- 1. Start vSphere Web Client from your device.
- 2. Click [Hosts and Clusters], or select <designated node> under [Datacenter].

| VIIIWord' «Solvere Web C                                                                                                    | Gent Me                              | 1                     |             |               | 61                                                                                                    |                                 | 004 - 1 Mag - 1 |
|----------------------------------------------------------------------------------------------------|--------------------------------------|-----------------------|-------------|---------------|----------------------------------------------------------------------------------------------------|---------------------------------|-----------------|
| Nergala A                                                                                                    | C times                              |                       |             |               |                                                                                                    |                                 | 1               |
| Hosts and Charlest 5     Hosts and Terreplace 5     Immun of Terreplace 5     Immun 5     Immun 5     Immun 5     Immun 5     Immun 5     Immun 5 | The last set                         | WA 5 A43<br>Templates | ill<br>bear | 9<br>Techores | in the second second se | Canada<br>Manadariy Landi       |                 |
| Patrone and Prathers 5<br>(§ Linetain Monogar 5<br>(§ Advantation 5)                                                                              | E<br>Toat Charge                     | Eventionale           | W Ronge     | Calendation   | Canada Managar                                                                                                    | Hattana                         |                 |
| C Tara<br>Q Dark                                                                                                    | Montoles                             |                       | 10277       | kiespe        | (Anthenia)                                                                                                    |                                 |                 |
| Tage & Caller, 4888.                                                                                                    | E Tala Port                          |                       | 2           |               | -                                                                                                    |                                 |                 |
| Ommittenh & a                                                                                                    |                                      | 0                     |             |               |                                                                                                    |                                 |                 |
| Vacand         Distant           11 20 111 100         10           10 Datameter         10           11 320 117 200         10                   | Re-<br>Teal term<br>Crick new subfac | dara.                 |             | V Carry       | inie                                                                                                    | initeen<br>Liikeens stiptises ( |                 |
| 500.036<br>                                                                                                    | 11                                   |                       | _           |               | 1                                                                                                    |                                 |                 |

 Click the [Monitor] tab and select [ServerView Infrastructure Manager]. The login page is displayed in the main pane.

| vmwater vSphere Web CI                                                                                                    | ient fia                               | 1                                                 | 01                               | Administration (Contraction) | 6 1 Hap -                                                                                                    | •   |
|----------------------------------------------------------------------------------------------------|----------------------------------------|---------------------------------------------------|----------------------------------|------------------------------|----------------------------------------------------------------------------------------------------|-----|
| Review R                                                                                                    | 2 H0.20, 117.228 🔒 😑                   |                                                   |                                  |                              | 10                                                                                                    | ġ   |
| • Back •                                                                                                    | Contraction of the second state of the | Blont, CleMark Person<br>Li Gwele, Annuale Remend |                                  |                              | Contract of the local division of the local division of the local | 1   |
| <ul> <li>To a first the second second se</li></ul> | FUJITSU Softwa<br>ServerView Inf       | are<br>Harage<br>Perce                            |                                  |                              |                                                                                                    |     |
| S Sausset Dispecta & a                                                                                                    | Rocent Taxes                           |                                                   |                                  |                              |                                                                                                    | -   |
| Werenet Conciled                                                                                                    | ibr-                                   |                                                   |                                  |                              |                                                                                                    |     |
| 16.38 117.228                                                                                                    | Test Rains                             | Tager .                                           | Notes                            | (100000)                     | themas from                                                                                                    |     |
| Caracemer                                                                                                    | Checknew halffordiens                  | C 10.20.117.VE                                    | <ul> <li>✓ Contention</li> </ul> | Maken elgewie Us.            |                                                                                                    | 18. |
|                                                                                                    | 20                                     |                                                   | 1                                |                              |                                                                                                    |     |

e

- It is necessary to import the SSL Server Certificates in advance into the devices which should connect to vCenter. Please refer to section 4.5 in this setup guide.
- Depending on your using internet browser, the ISM login page may not be displayed correctly due to security settings. Please try the following procedures and logging in to ISM again:

(Example: Microsoft Internet Explorer)

[Internet Options] – [Security] – [Local intranet] – [Sites] – [Advanced] - Add the ISM's URL

- 4. After logging in, the following information is displayed according to the object:
  - For the registered node in ISM: Node Information

| street rare was to                     |                         |                                                                                                    | 1                           | b                                                                                                    | mar + Armer |  |
|----------------------------------------|-------------------------|----------------------------------------------------------------------------------------------------|-----------------------------|----------------------------------------------------------------------------------------------------|-------------|--|
| ······································ | Internet Annual Print I | hay bendere                                                                                                    |                             | 41 (2000) 41<br>10 100 100                                                                                                    |             |  |
| +Charten<br>+Solaren<br>Historia       | Search Street Stations  | the literature of the literature of the literatu | 10.000<br>1949 (244) 1944 ( | 1.1                                                                                                    |             |  |
|                                        |                         | 0 01 Darberry 1                                                                                                    | -                           | nanananan (                                                                                                    |             |  |
|                                        | × 0                     |                                                                                                    |                             | and the second bring to the second terms of the second second sec |             |  |
|                                        | -                       | tores.                                                                                                    | Real-Lose                   | And Colors                                                                                                    | -           |  |
|                                        | 4.0 1.000               | 2444                                                                                                    |                             |                                                                                                    | 0           |  |
| C Anno San                             | * *                     | -                                                                                                    | ant 10, 1                   |                                                                                                    |             |  |
| A DECK CONCERNING                      |                         |                                                                                                    |                             |                                                                                                    | Sec. 100    |  |

For the unregistered node in ISM/ the datacenter or cluster: Node List

| Angent B                    | () (K.S.10.300                                                                                                    | S. Balletin | States -           |                  |               |                                                  |   |
|-----------------------------|----------------------------------------------------------------------------------------------------|-------------|--------------------|------------------|---------------|--------------------------------------------------|---|
| 4 bas                       | Deleng Statel, Gereinen Monal, Cheffighel Permananis Hill, Research Dalatteres Hallenen United<br>annel Performance (Insta A Center, State and Statements) (Annual Metalement Annual<br>Server Veter, Microbiochen Wanager<br>Server Veter, Microbiochen Wanager<br>Sanderand Regioneration Veterspront + Konnel/Texts + Large + Kertings + |             |                    |                  |               |                                                  |   |
|                             | And Lie                                                                                                    |             | Hand Mass          |                  | A O O O I I   |                                                  |   |
|                             | -                                                                                                    | 0 8         |                    | 0 XXXXX 3 XXXXXX |               | Manading Post<br>Second Conter<br>Children (D-1) |   |
| O southern 1 a              | Annual large                                                                                                    | n e         | 41                 |                  | ar (Incentar) |                                                  | 1 |
| Vorent 20000                | Ez.                                                                                                    | 14          | H# (1              | -                |               | Sec. 1                                           |   |
| Constantino<br>En Constante | Check reproditations                                                                                                    |             | Ø sustrias of mass |                  | Marrie dates  |                                                  |   |
|                             | are -                                                                                                    |             |                    |                  |               |                                                  |   |

# Point

If the ISM system guide dialog appears, scroll down to the bottom right and click [Close]. Change the settings from [Help]-[System Guide] in ISM.

| WINCOM VSprine Web | Ciert R    |                                                                                                    |                                                                              |                                                                                                    |                                                                                                    | D - month                                                                                                    | anterestation - 11 has                                                                                                    | - I Stat            |             |  |
|--------------------|------------|----------------------------------------------------------------------------------------------------|------------------------------------------------------------------------------|----------------------------------------------------------------------------------------------------|----------------------------------------------------------------------------------------------------|----------------------------------------------------------------------------------------------------|----------------------------------------------------------------------------------------------------|---------------------|-------------|--|
|                    | # [ [ #### | 128 Alexa                                                                                                    |                                                                              | _                                                                                                    |                                                                                                    |                                                                                                    | ÷                                                                                                    | (LAmi               | 4.          |  |
| 1 mm               |            | nt terms Rate i                                                                                                    | ing: Nextors                                                                 |                                                                                                    |                                                                                                    |                                                                                                    |                                                                                                    | AD NO               | Aread.      |  |
| P 2 13 1           | harr. 7    | belevane laghtenes St                                                                                                    |                                                                              |                                                                                                    |                                                                                                    |                                                                                                    |                                                                                                    |                     |             |  |
| -[[]]12.8%         |            | the state of the state                                                                                                    | -                                                                            |                                                                                                    |                                                                                                    | -                                                                                                    | ALC: NOT THE OWNER.                                                                                                    |                     |             |  |
| 1 0.0.111.00       |            |                                                                                                    | -                                                                            |                                                                                                    |                                                                                                    |                                                                                                    |                                                                                                    |                     |             |  |
|                    |            | System Guide                                                                                                    |                                                                              |                                                                                                    |                                                                                                    |                                                                                                    |                                                                                                    |                     |             |  |
|                    |            | Configuration of                                                                                                    | ISM Functions                                                                |                                                                                                    |                                                                                                    |                                                                                                    | ( come                                                                                                    |                     |             |  |
|                    |            |                                                                                                    |                                                                              |                                                                                                    |                                                                                                    |                                                                                                    |                                                                                                    |                     |             |  |
|                    | 16         |                                                                                                    |                                                                              | 1 <sup>2 8</sup>                                                                                                    | D'att                                                                                                    | Ča                                                                                                    |                                                                                                    | A floor in Program. | 4           |  |
|                    |            | 0                                                                                                    |                                                                              | -                                                                                                    |                                                                                                    | -8                                                                                                    | ~                                                                                                    |                     |             |  |
|                    |            | Eathcart<br>A tatheat trutur<br>Moreado: The<br>Retrieve to the<br>sectors of the<br>propertiesters with a<br>list top determs. | Replication<br>4 lot of all the amberry<br>scalar and manage<br>replace like | Mangement<br>Diplace of the The most<br>Mr. The Altacement For<br>mate groups, The St<br>Unio, Jr. De Tablend<br>Mass. | therth/Table<br>Decay: No. of Herthy<br>and Table.<br>For namings for 5.2<br>ments and 5.45<br>Spects rates | Sage<br>Angung later of all mode<br>Sage archited lags and<br>Sale fragments for<br>Sale<br>States of protocold by<br>Sale<br>for summitting over the | Settings<br>Mitter for adding the<br>Install Permater<br>Install Permater<br>and adding periodice, and law<br>method periodice, and law<br>method periodice. |                     |             |  |
| 7 Aprel Tate       | - C05      |                                                                                                    |                                                                              |                                                                                                    |                                                                                                    |                                                                                                    | 1                                                                                                    | 1                   | <b>P</b> .4 |  |
| Termer             | Tappi      | 100                                                                                                    | - 10.01                                                                      | -lauty                                                                                                    | -torbe                                                                                                    |                                                                                                    |                                                                                                    |                     |             |  |
|                    | 216        |                                                                                                    |                                                                              |                                                                                                    |                                                                                                    |                                                                                                    |                                                                                                    |                     |             |  |
|                    |            |                                                                                                    |                                                                              |                                                                                                    |                                                                                                    |                                                                                                    |                                                                                                    |                     |             |  |
|                    |            |                                                                                                    |                                                                              |                                                                                                    |                                                                                                    |                                                                                                    |                                                                                                    |                     |             |  |

# 5. Folder Structure after Installation

The following is the folder structure after installation.

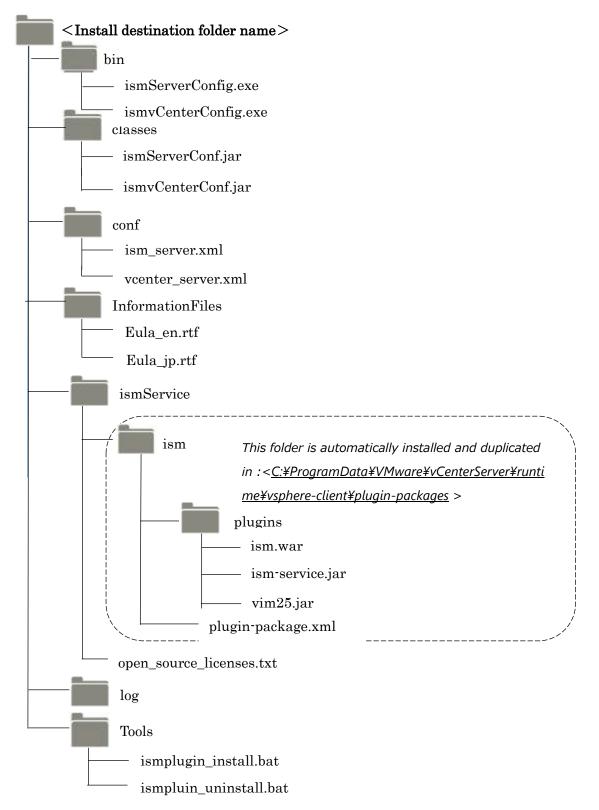

#### 6. How to utilize ISM

Please refer to the User's Manual of ISM for how to utilize each function of ISM.

#### 7. Uninstallation Procedures

Go to the control panel and find "ServerView Infrastructure Manager Plug-in for VMware vCenter Server" from "Program and Features". Right click and select "Uninstall." Restart the server OS where the ISM plug-in is deleted.

#### 8. Precautions

- 8.1 NOTE: To use ServerView Infrastructure Manager Plug-in for vCenter, purchase and installation of ISM is required. Without installing ISM, this plug-in does not work properly. Refer to the ISM User's Manual for more details.
- 8.2 NOTE: To use ServerView Infrastructure Manager Plug-in for vCenter, purchase and installation of vCenter is required. Without installing vCenter, this plug-in does not work properly. Refer to the product guides of VMware for more details.

#### 9. Latest Information

For the latest information about ISM and ISM Plug-in, please contact your local support.